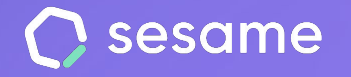

**HR Starter** 

**Plan Professional** 

**Plan Enterprise** 

# Organigrama

La estructura de tu compañía, en un solo vistazo

**Documento para el administrador**

# **¡Hola!**

Te damos la bienvenida a Sesame, el software que simplifica la gestión de RRHH. En este documento te explicaremos cómo funciona la herramienta de "**Organigrama**" y cómo puedes configurarla. ¡Estamos aquí para ayudarte en lo que necesites!

#### Contenido

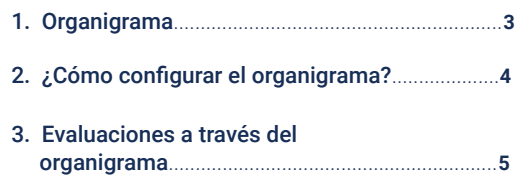

### **1. Organigrama**

A través del organigrama podrás conocer de forma sencilla cómo está estructurada tu compañía.

La escala jerárquica expuesta en una misma vista en la que podrás reconocer a las personas que forman la empresa. Cada empleado aparecerá con su foto, su cargo y su lugar en el departamento del que forma parte.

#### **Instalación**

Como cualquier otra funcionalidad de Sesame HR, **Organigrama debe ser instalada** previamente a su uso.

Accede a Aplicaciones e instala la card de Organigrama. En el menú de la izquierda de tu panel podrás acceder a la herramienta.

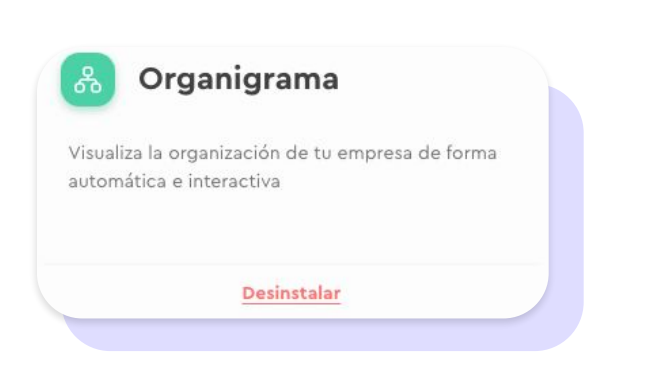

# **2. ¿Cómo configurar el organigrama?**

Con el Organigrama instalado podrás visualizar de forma sencilla toda la estructura pero para ello, antes es necesario que hayas construido esa estructura. Eso se realiza desde el perfil de cada empleado. Te contamos cómo:

#### **Empleados >> Haz clic en un usuario >> Perfil >> Datos laborales >> Organigrama**

Desde aquí elegirás el responsable directo de cada uno de los empleados. De esta manera se irá creando la jerarquía de tu empresa de forma automática. Además, a cada empleado le podrás añadir un cargo, que luego podrá mostrarse en el panel.

Una vez tengas instalada la herramienta de Organigrama y hayas asignado los responsables a cada empleado, podrás ver en una misma vista cómo queda el árbol jerárquico de la compañía.

En la vista del Organigrama tendrás la posibilidad de modificar la visión del mismo. Puedes utilizar herramientas como **expandir, colapsar, centrar, pantalla completa, rotar, ampliar y reducir.** 

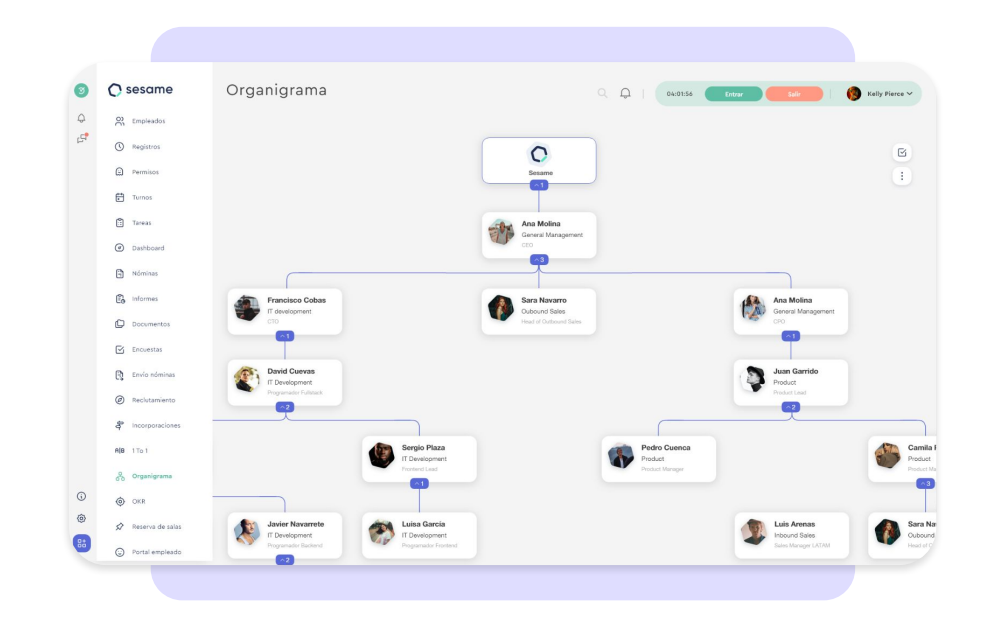

## **3. Evaluaciones, a través del organigrama**

El Organigrama te permite conocer con tan solo un vistazo la **estructura de tu compañía**, pero no solo eso. También puedes conocer los **resultados de las evaluaciones** que lances entre tus empleados.

El Organigrama permite filtrar por el tipo de evaluación y mostrará el resultado de cada empleado en relación a una evaluación determinada.

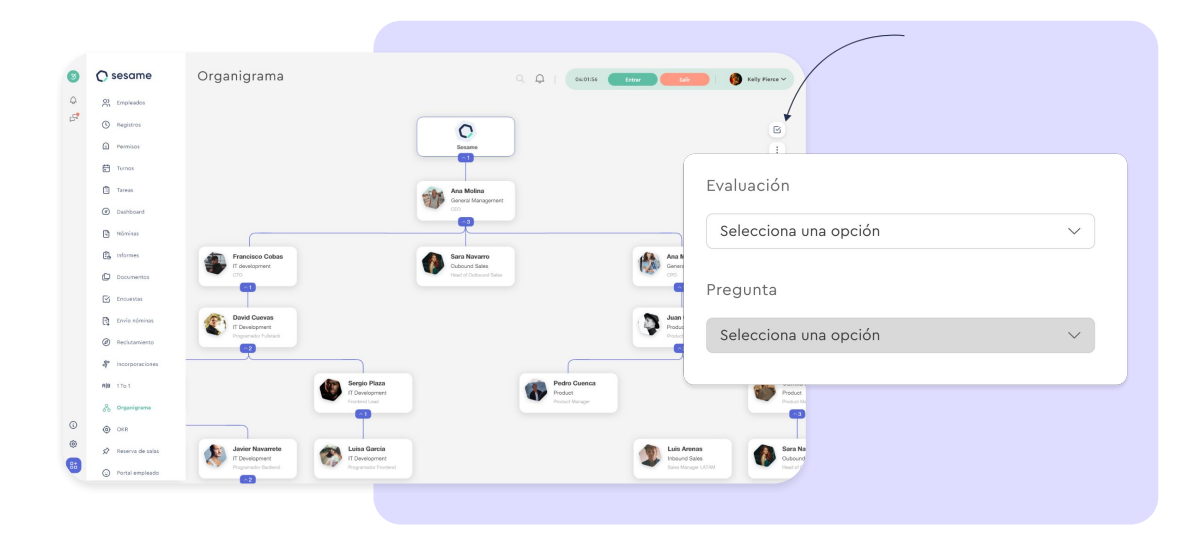

# Grow your company Empower your team!

¿Todavía tienes alguna pregunta por responder? En nuestro [Help Center](https://help.sesamehr.com/es-mx) encontrarás muchas cuestiones resueltas. En caso de no ser suficiente, ¡nos encantaría escucharte!

Escríbenos, responderemos lo antes posible: **[soporte@sesametime.com](mailto:soporte@sesatime.com)**